## **Allgemeine VARIANTS-Suche nach Begriffen in E-Logiken, Tabellen und Ressourcenlisten**

Mit der Tastenkombination "Shift + F1" in nahezu allen Fenstern wird ein Dialog angeboten um die Suche in E-Logiken, Tabellen oder Ressourcenlisten durchzuführen.

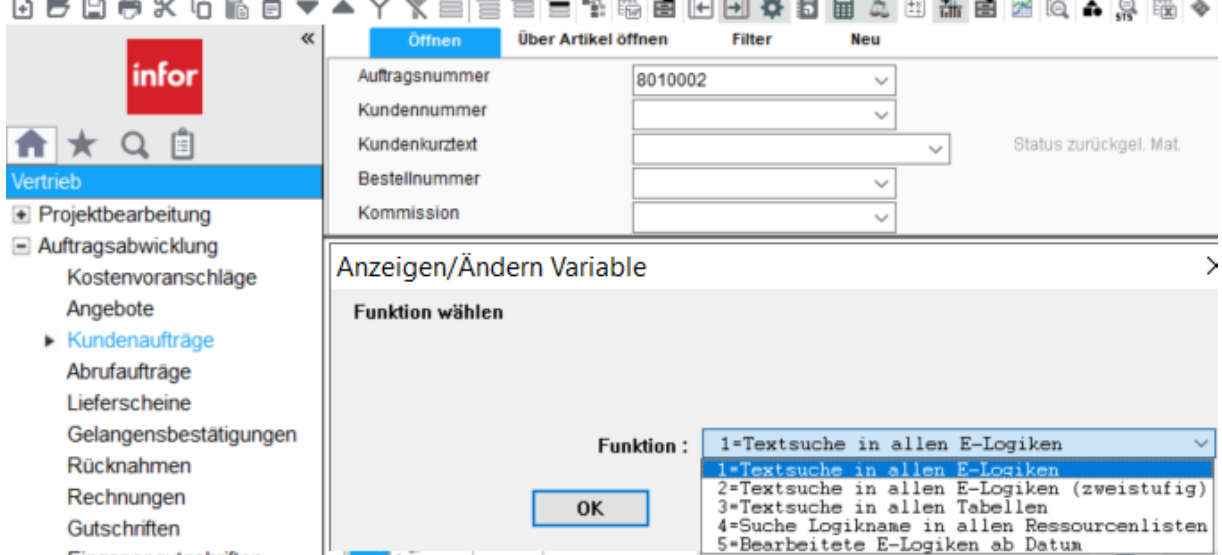

Der Suchtext wird für die nächste Suche gespeichert.

1. Suche z.B. nach der Zeichenkette %\$Fehler%, oder Befehl, Zeichenkette…". Alle E-Logiken in denen die gesuchte Zeichenkette vorkommt, werden in einem externen Editor (Ihre Verknüpfung mit der Dateierweiterung .TXT) angezeigt. Die letzten 10 Suchbegriffe werden in der Combobox angeboten

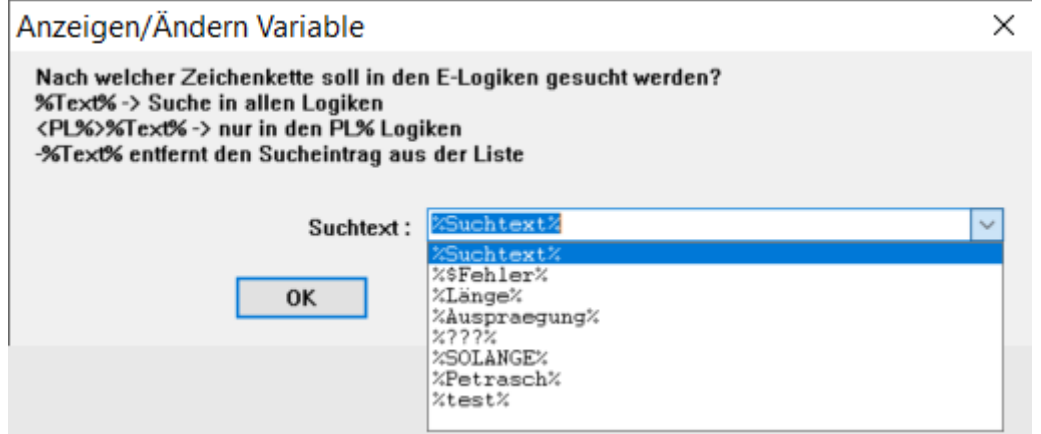

\*CAP SUCHE EL.TXT - Editor

```
Datei Bearbeiten Format Ansicht Hilfe
E-Logik Suchtext: %$Fehler%
```

```
WENN: $Fehler = "F"EL PLAUSI KA
                   WENN: $Fehler = "F" DANN: "Flachmaterial ist falsch".
Flachmaterial
Lochst E
                    * WENN: $Fehler = "F".WENN: $Fehler = "".Lochst E
                    WENN: $FEHLER = "F".Lochstang
                   WENN: $Fehler = "".Lochstang_E
```
Diese E-Logiken können jetzt nacheinander einzeln geöffnet werden.

2. Zweistufige Suche: Die 1. Suche sucht z.B. nach %\$Fehler% und die 2. Suche in diesen Treffern nach dem Eintrag %Länge%:

CAP\_SUCHE\_EL2e.TXT - Editor Datei Bearbeiten Format Ansicht Hilfe E-Logik Suchtext: %\$Fehler% + %Länge% \*Länge, und Breite der Lochstange bemaßen Lochst E \*Länge bemaßen Lochst E \*Länge, und Breite der Lochstange bemaßen Lochst E \*Länge bemaßen Lochst E \*Länge, und Breite der Lochstange bemaßen Lochstang E \*Länge bemaßen Lochstang E

3. Tabellensuche: z.B. nach %\$Buche% in allen VARIANTS-Tabellen suchen

CAP SUCHE TABe.TXT - Editor

Datei Bearbeiten Format Ansicht Hilfe Tabellen Suchtext: %buche%

Ausprägung Material

4. Suche in allen Ressourcenlisten nach der E-Logik Namen z.B. "HSatz":

CAP SUCHE RLELe.TXT - Editor Datei Bearbeiten Format Ansicht Hilfe Suchtext: %HSatz% Ressourcenliste IPos Ressourcennummer 960-1000  $0=960-1009$  $=$ M-SCHRANK  $=$ 0=M-SCHRANK

5. E-Logiken des Users, die ab bestimmtes Datum angelegt oder geändert wurden:

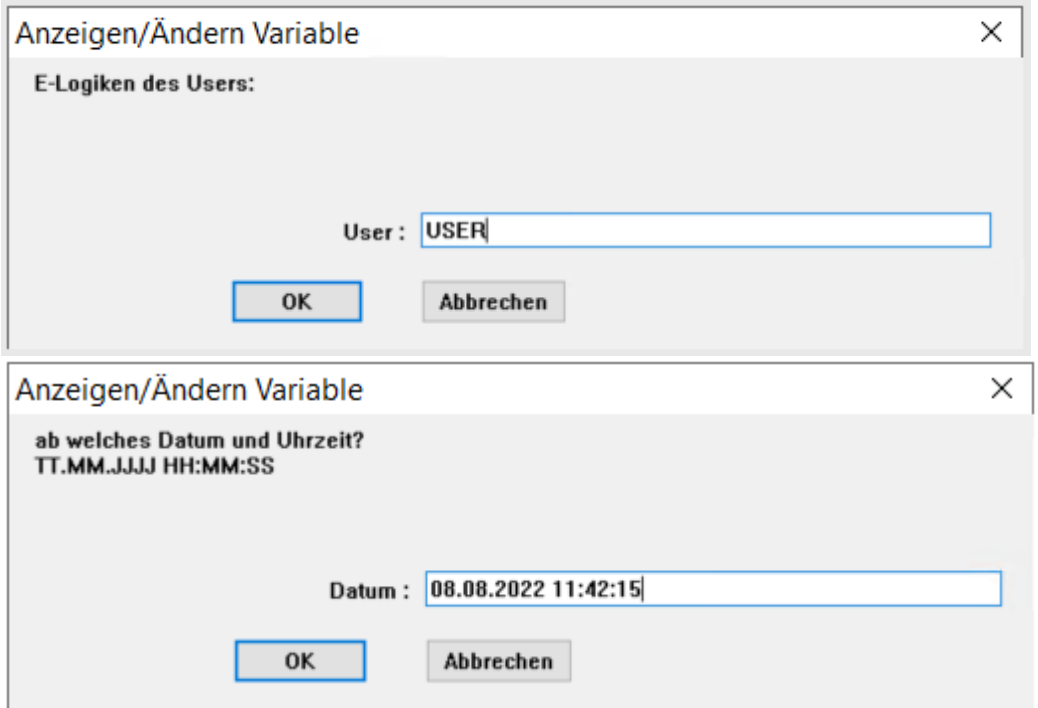

\*CAP\_LASTe.TXT - Editor

Datei Bearbeiten Format Ansicht Hilfe E-Logiken angelegt oder geändert seit dem: **USER** 08.08.2022 11:42:15 BS\_Verlängerungskbl 07.05.2023 15:06:14 06.06.2023 17:46:07 ESatz HSatz 06.06.2023 17:52:17  $PL$  $FA$ 16.05.2023 09:30:20